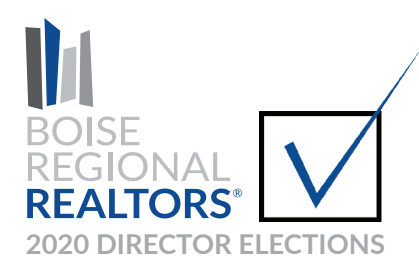

# Voting Instructions

*Voting is open to primary and secondary REALTOR® and Designated REALTOR® Members in good standing, as outlined in Section 6.6 of the bylaws.*

### 1. Login to the BRR member portal.

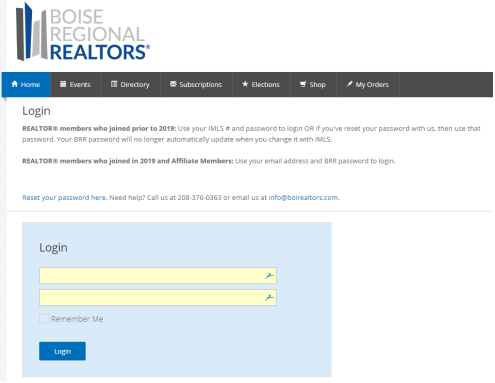

5. Click **Vote** for the candidate you want to vote for.

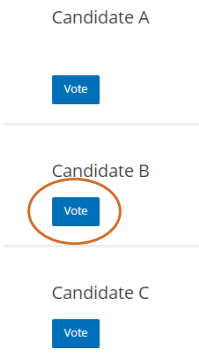

## 2. Click Elections.

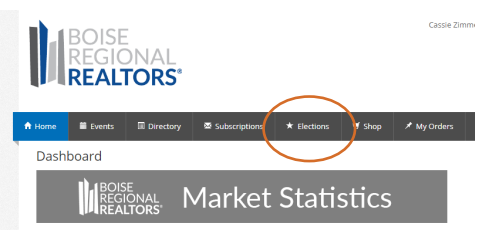

#### 3. A list of election races will display.

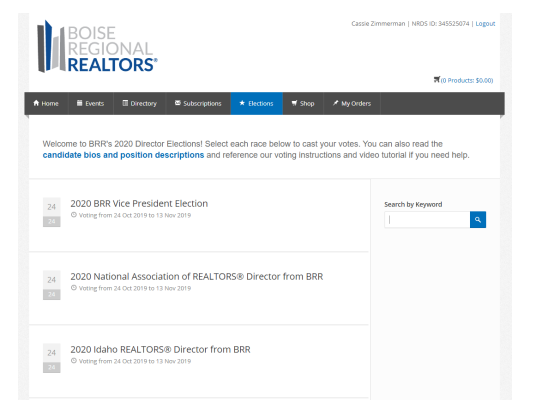

#### 4. Click **Vote** in the race you want to vote in.

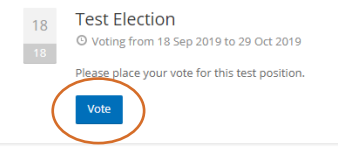

#### 6. Confirm your vote by selecting Yes, then click Continue.

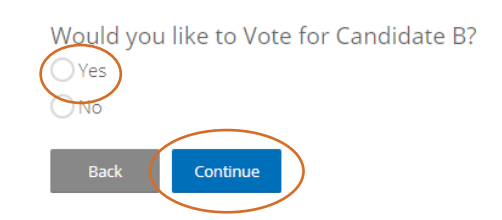

# 7. Click Submit to continue.

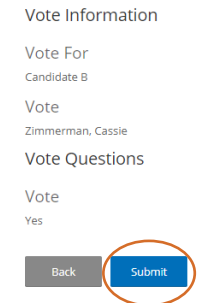

8. Click **CLICK HERE** to continue voting for additional candidates or in additional races. Repeat this process for each vote.

Your Vote Has Been Submitted. CLICK HERE to vote for additional candidates and/or positions, or simply close the window if you are done voting.